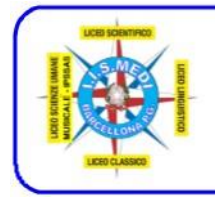

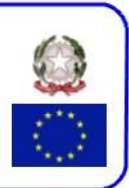

## **ANNO SCOLASTICO 2023/24**

## **CIRCOLARE N. 25 DEL 26/10/2023**

A tutti i docenti Al Webmaster

Oggetto: invio programmazioni disciplinari.

Si informano i docenti che, come riportato nel Piano Annuale delle attività, il termine della consegna delle programmazioni disciplinari è fissato per il **6 novembre 2023**.

La consegna dovrà essere effettuata in Area FAD > A.S. 2023\_24 - Area programmazioni didattiche disciplinari [\(link diretto\)](https://lnx.liceomedi.it/fad2024/course/view.php?id=7) nella relativa classe di appartenenza.

Si riportano sinteticamente i vari passi per l'inserimento dei file:

- 1. nella pagina del sito istituzionale cliccare in alto su FADMEDI
- 2. effettuare il login inserendo username e password
- 3. nel top menu dell'area FAD cliccare su "I miei corsi"
- 4. cliccare sul corso "A.S. 2023\_24 Area programmazioni didattiche disciplinari"
- 5. scegliere, scorrendo l'elenco degli indirizzi, la classe interessata e cliccare sul nome della classe
- 6. cliccare sul pulsante "Aggiungi argomento di discussione"
- 7. inserire l'oggetto (*ad es. "Programmazione di Matematica e Informatica - vers.1"*)
- 8. nella corpo del messaggio ripetere quanto riportato in oggetto (*ad es. "Programmazione di Matematica e Informatica - vers.1"*)
- 9. in basso cliccare sul pulsante "Avanzata"; nella finestra "Allegato" cliccare sull'icona rappresenta da un foglio (in alternativa è possibile, per caricare il file, trascinarlo e rilasciarlo nell'area tratteggiata)
- 10. si aprirà la finestra "File picker": nel menu di sinistra selezionare "File upload", e successivamente cliccare su "Scegli file"
- 11. si aprirà la relativa finestra individuare il file, selezionarlo e poi cliccare su "Apri"
- 12. cliccare in basso sul pulsante "Carica questo file"
- 13. attendere il caricamento del file, scendere in fondo alla pagina e cliccare sul pulsante "Invia al forum"
- 14. attendere la visualizzazione della pagina del forum: apparirà il seguente messaggio "*Il tuo intervento è stato aggiunto con successo. Hai 30 min. a disposizione se desideri apportare delle modifiche...*"
- 15. in caso di errori e/o dimenticanze, è possibile modificare l'invio entro 30 minuti
- 16. in caso di aggiornamento della programmazione ripetere le operazioni a partire dal punto 6 riportando, nell'oggetto, vers. 2

L'Animatore Digitale prof. Claudio Rosanova

Il Dirigente Scolastico f.to prof.ssa Ester Elide Lemmo Firma autografa omessa ai sensi dell'art.3 c. 1 e 2 del D.Lgs n. 39/1993

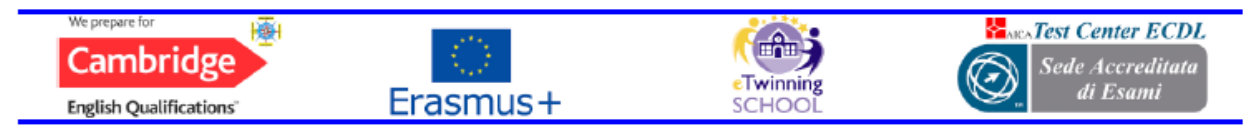